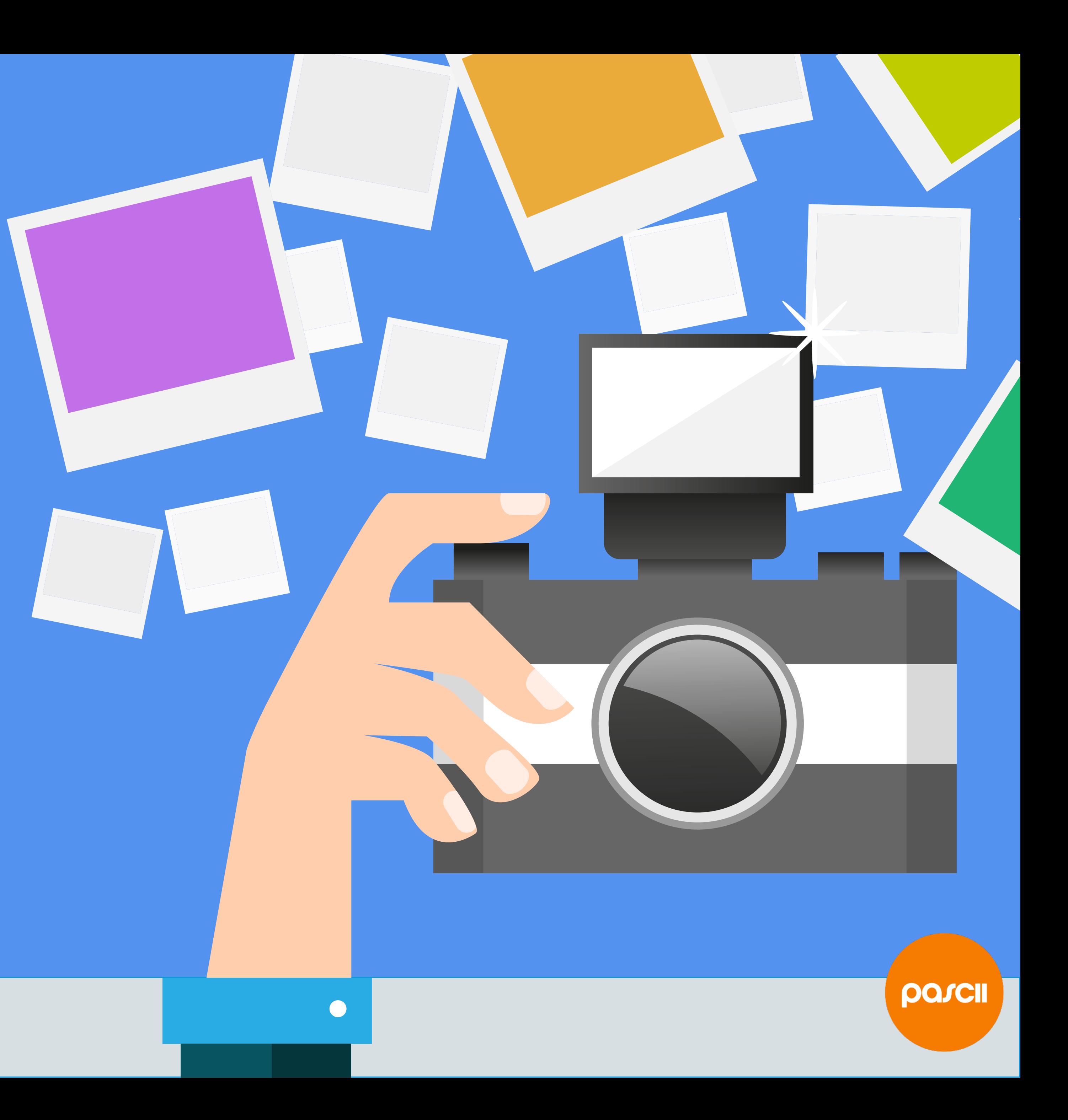

**Hilfestellung für die Inhouseproduktion.** Pascal Sutter, Pixelzauberer

## **Inhalt**

# •Bildsprache •Pixelbilder aufbereiten •Vektorgrafiken aufbereiten

## Eine **Bildsprache** definieren

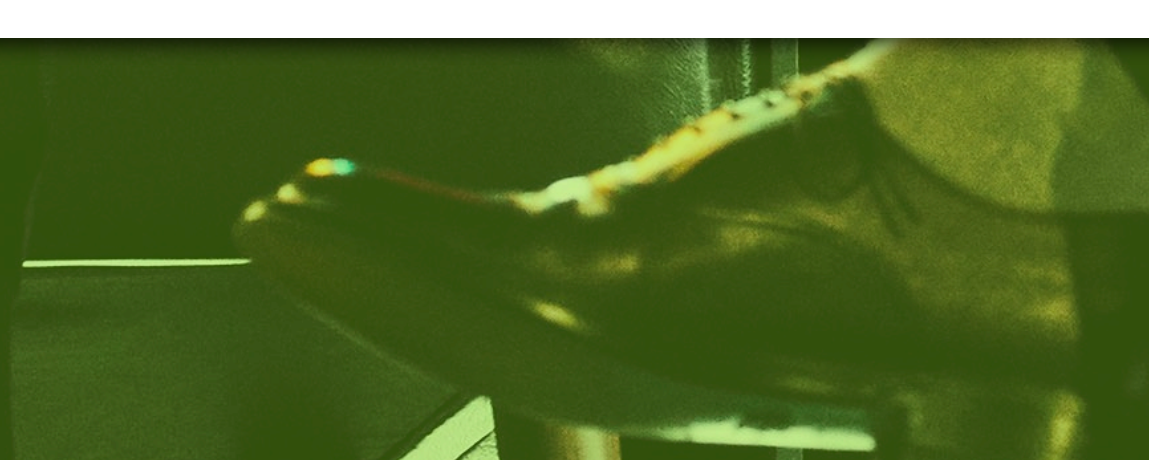

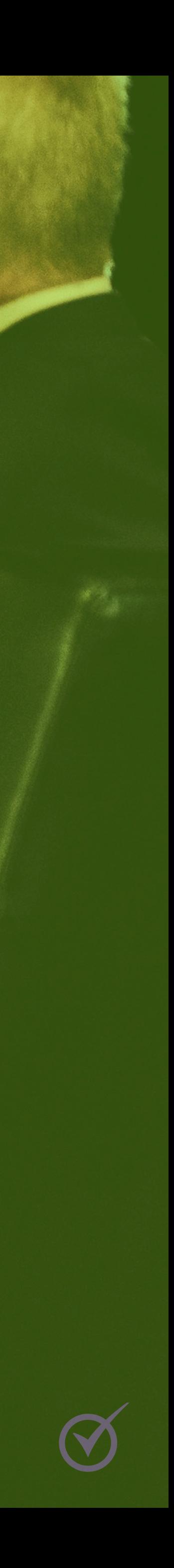

## **«Unsere Bilder sind glaubwürdig, spontan und echt: Wir setzen keine erfundene, banale oder klischeebehaftete Bildsprache ein.»**

#### **Mit wem sprechen wir?**

### **• Zielgruppen kennen:**

# • Wer weiss, an **wen** sich der Content genau richten

soll, hat bereits halb gewonnen.

#### **• Positiv sein:**

• Leser bleiben bei **positiven Themen** hängen – insbesondere bei **spannendem, lustigem oder überraschendem** Content.

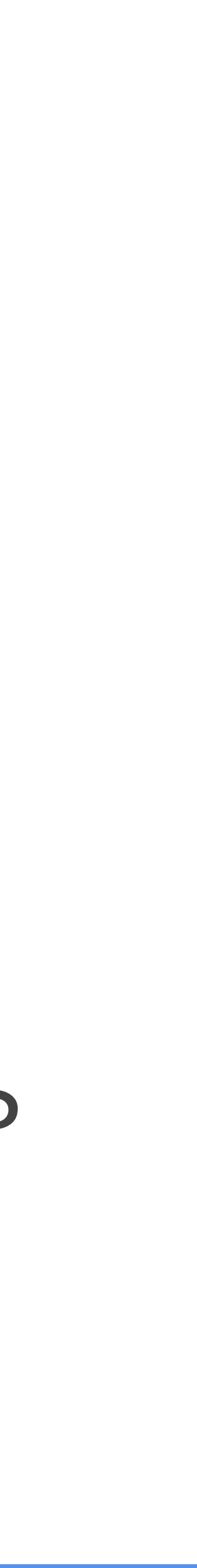

#### **Wie kommunizieren wir?**

# • Bilder sollen nicht nur etwas «darstellen», sondern

- Raum für **Interpretationen** bieten:
	- Was sollen die Bilder aussagen?
	-

• Wie sollen die Bilder bei den Betrachtern wirken?

#### **Das passende Bild finden**

- **Wo** werden Bilder in der Kommunikation eingesetzt?
- Braucht es **zwingend** ein Bild?
- **Erzählerische Bilder** werten auf, Fotos die nur als **Dekoration** eines Textes dienen werden ignoriert.
- **Werte und Tonalität** berücksichtigen.

**Mehr zum Thema: [https://goo.gl/](https://goo.gl/smT6WU) [smT6WU](https://goo.gl/smT6WU)** 

- **Balance** zwischen Bild und Text
- **Keine künstlichen** Bilder.
- Raum für **Interpretationen** bieten.
- **Reduzierte, klare Bildinhalte**
- **• Positive Botschaf vermiteln**
- **Zielgruppen** kennen und testen

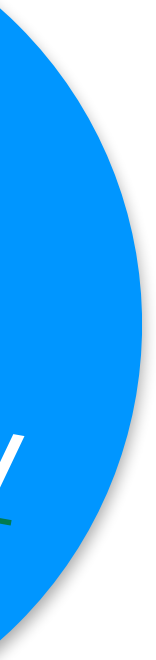

#### **Die Suche vorbereiten**

#### • Welche Art von Bildern **funktioniert in Ihrem Geschäfsbereich**

- am besten?
- Welche **Konzepte/Zusammenhänge** können Sie mit Bildern darstellen?
- Besteht die Möglichkeit, **Vergleiche** mit Bildern zu zeigen?
- Können Sie **Anleitungen** mit Bildern visualisieren?
- Mehr Ideen auf <u>gruenderszene.de/allgemein/content-marketing-</u> [und-die-wichtigkeit-von-bildern](http://gruenderszene.de/allgemein/content-marketing-und-die-wichtigkeit-von-bildern)

#### **Die besten Bilddatenbanken**

- **Kostenpflichtig** 
	- [istockphoto.com](http://istockphoto.com)
	- [shutterstock.com](http://shutterstock.com)

**• Kostenlos aber kommerziell nutzbar** 

- [pixabay.com](http://pixabay.com)
- [unsplash.com](http://unsplash.com)
- [pexels.com](http://pexels.com)

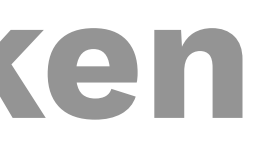

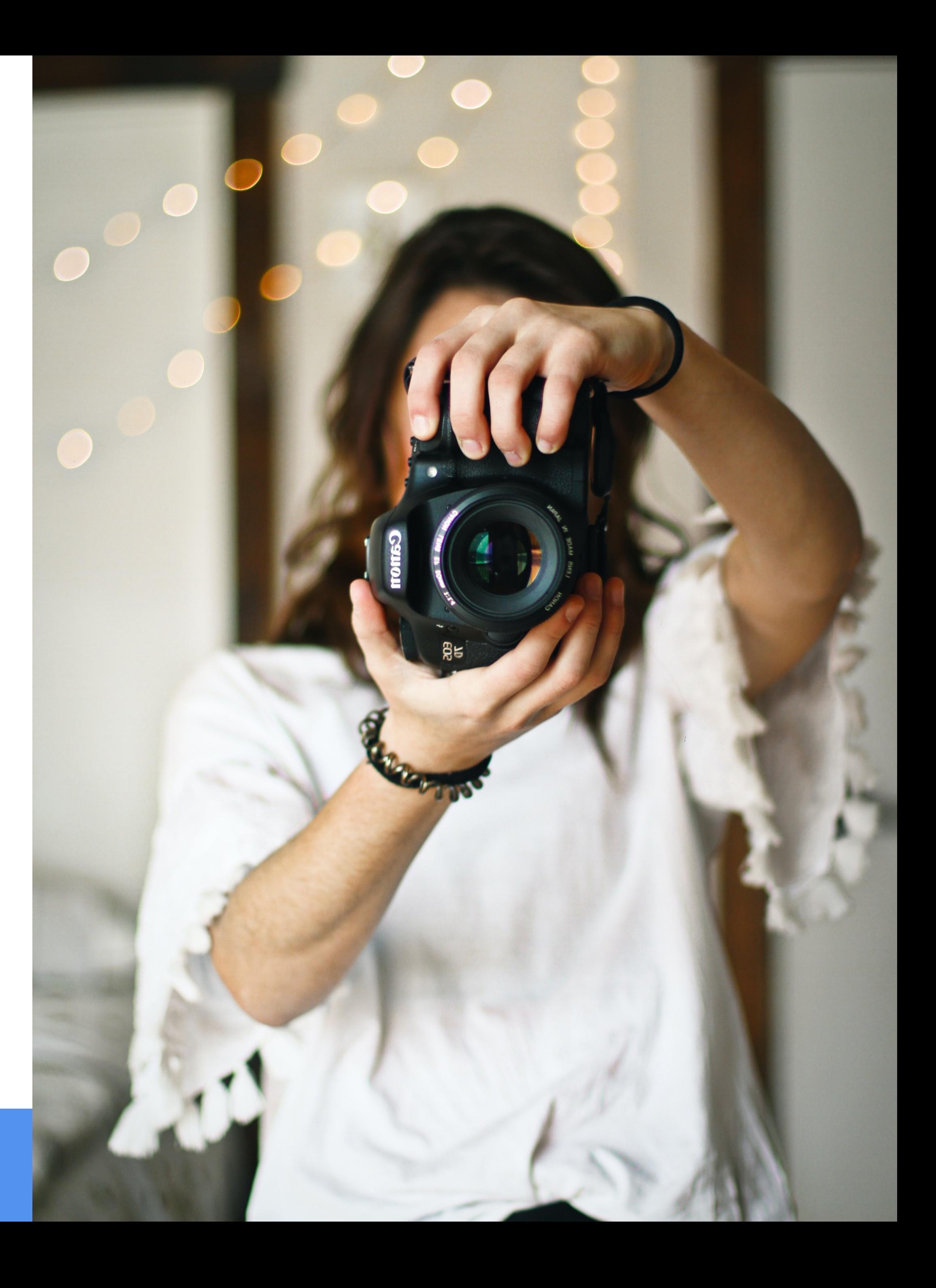

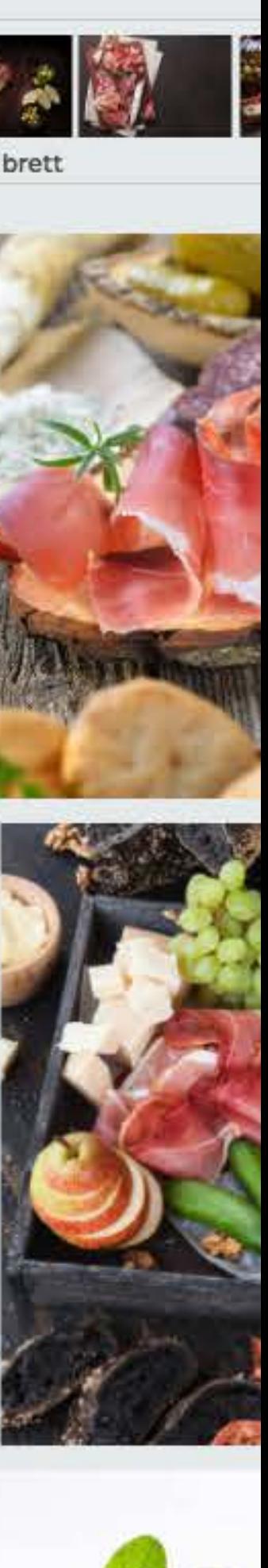

### **Beispiel iStockphoto: Schlaue Filter anwenden**

#### Um richtig gute Bilder zu finden setzt man am Besten die **Filterfunktion** ein.

#### Mit den **Suchbegriffen** kann man auch spielen:

• https://goo.gl/LgzG4u

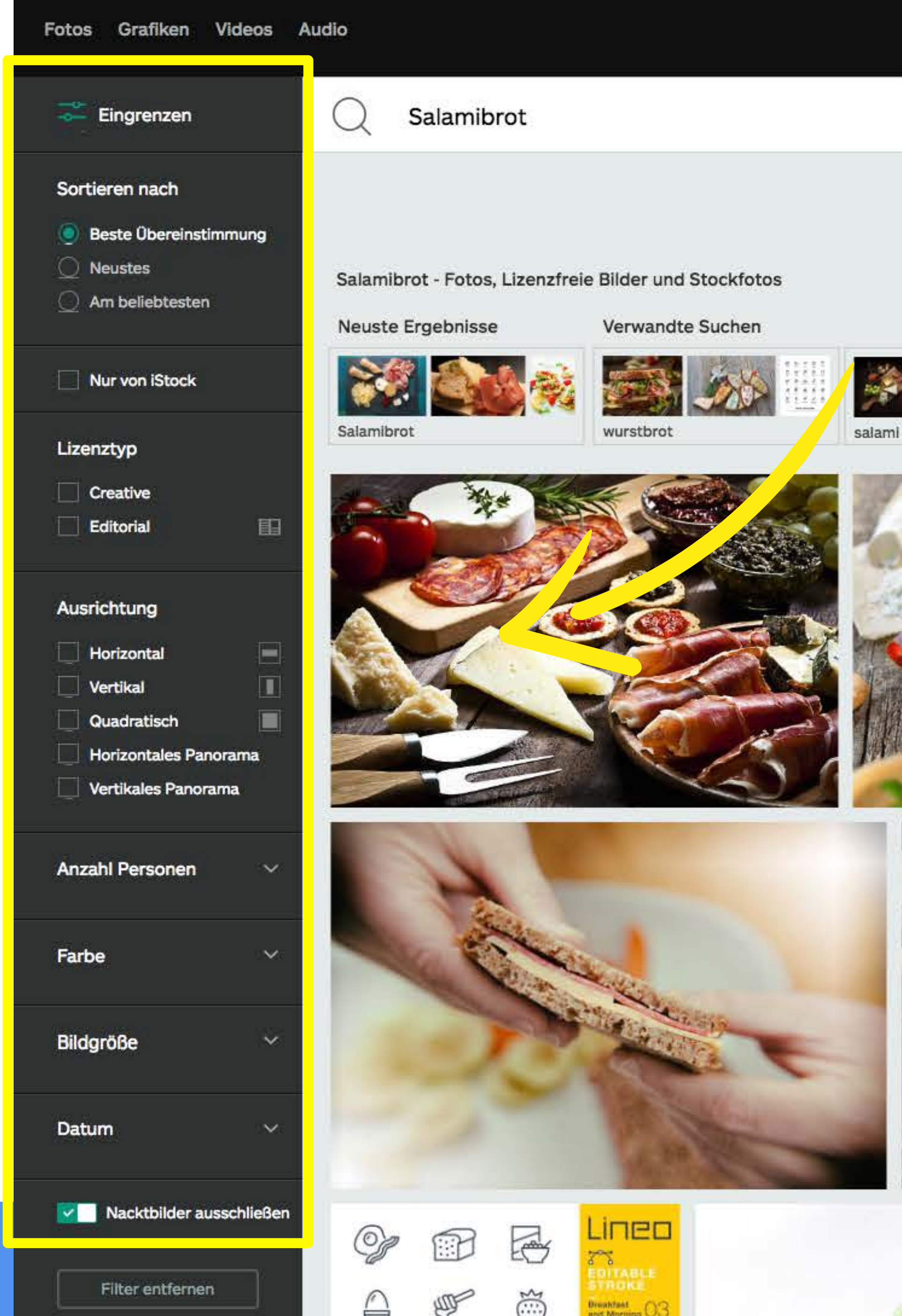

### **Beispiel iStockphoto: Leuchtkästen anlegen**

#### Um Bilderauswahlen für eine **spätere oder weitere Verwendung** zu speichern und **Zeit** zu sparen

• <https://goo.gl/hVPKeF>

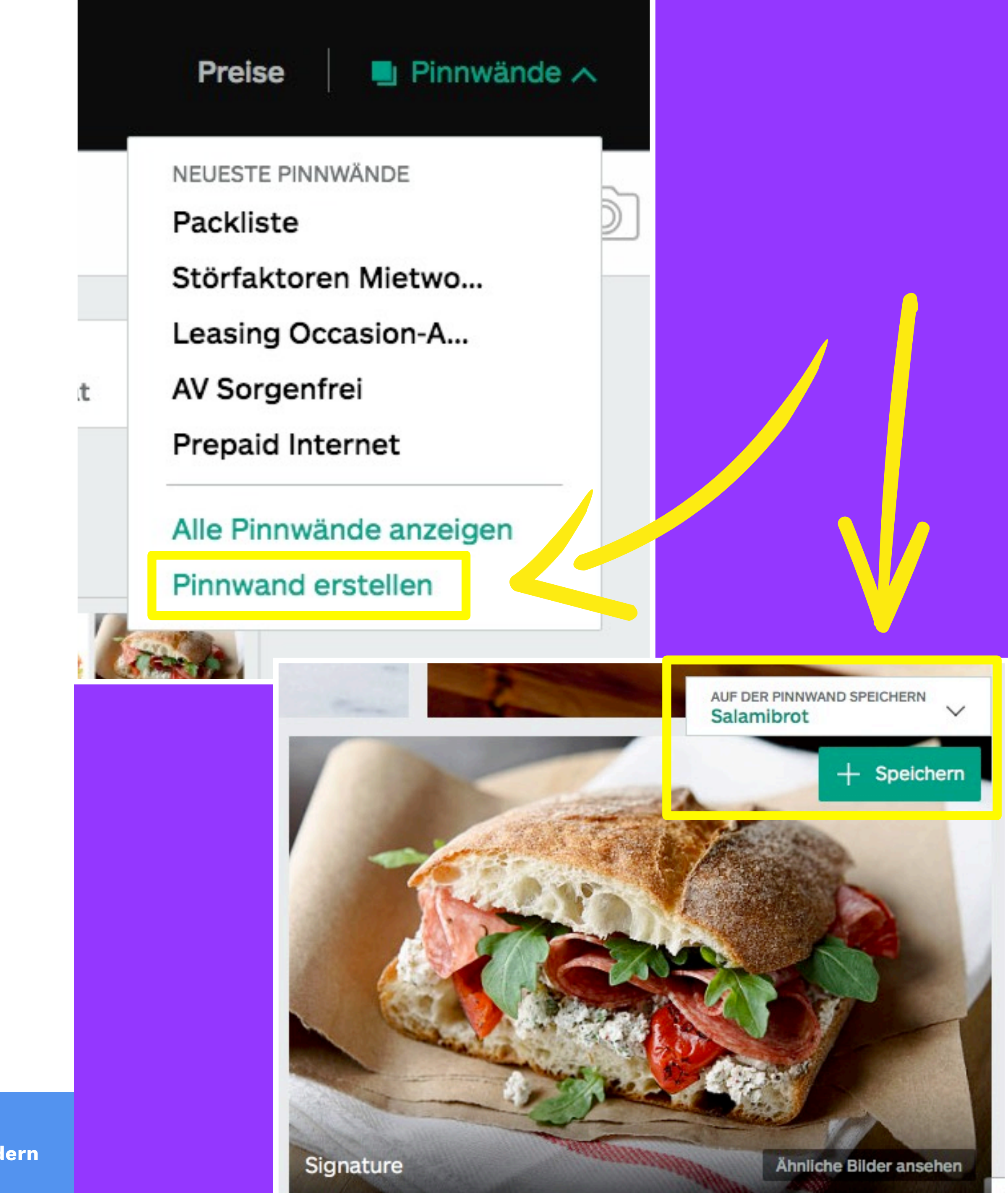

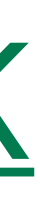

### **Tipps zur Bildersuche**

#### • Noch **besser Suchen:** <https://goo.gl/VBvyPv>

• **Filter** Anwenden:<https://goo.gl/jgV57r>

• Häufig gestellte Fragen **(FAQ)**: <https://goo.gl/17tneK>

## Pixelbilder **aufbereiten**

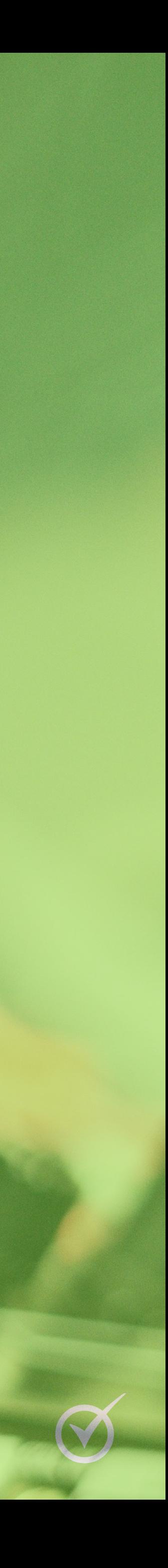

MASTER OUT

#### **Dateiformat .jpg**

#### • **JPG** eignet sich ausschliesslich für Pixelbilder.

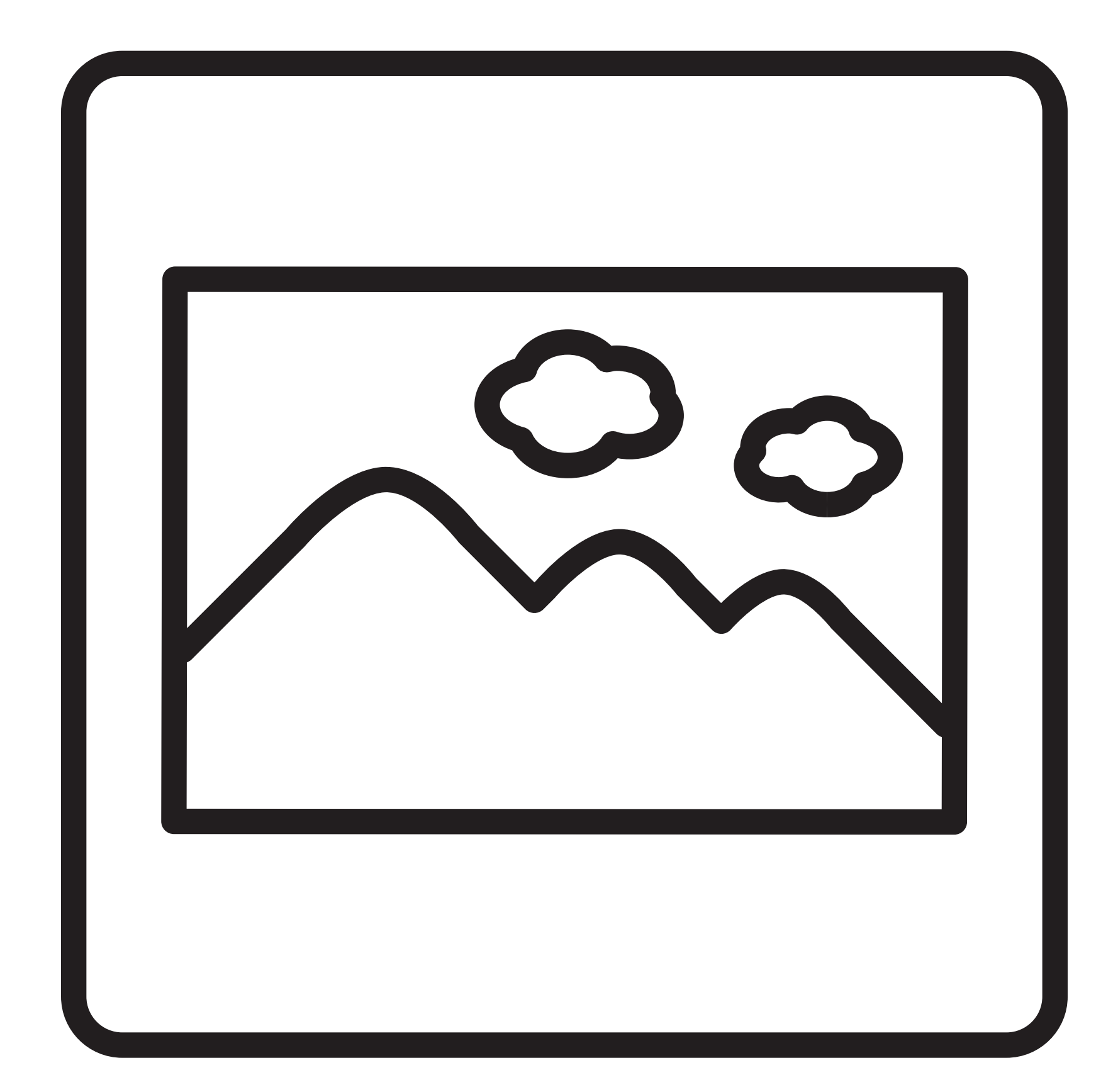

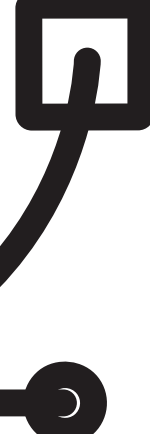

#### **Dateiformat .png**

#### • **PNG** eignet sich für Pixelbilder kombiniert mit Illustrationen und Text

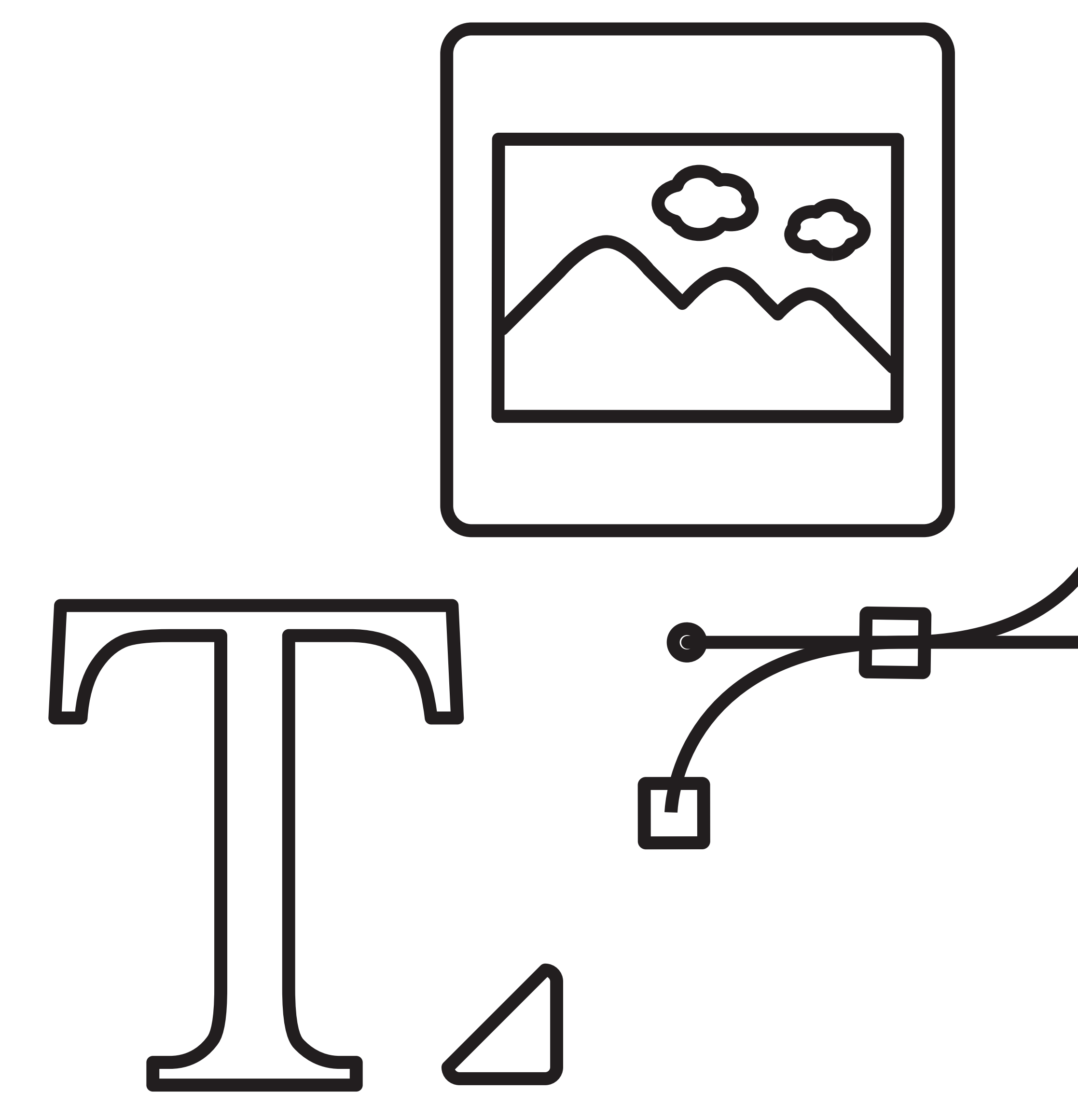

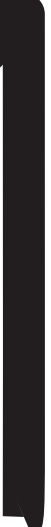

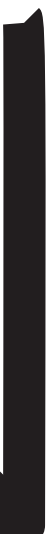

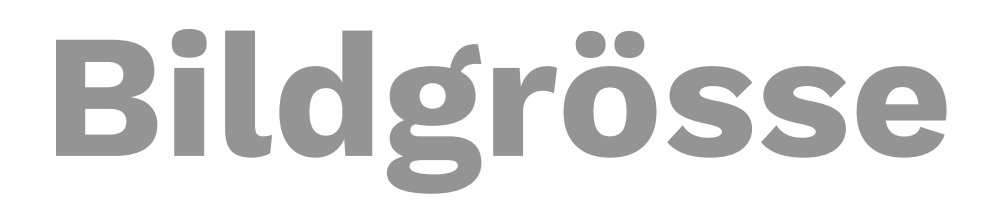

### • Unter der Bildgrösse versteht man die **Pixel-Abmessungen (Breite x Höhe)** des digitalen Bildes.

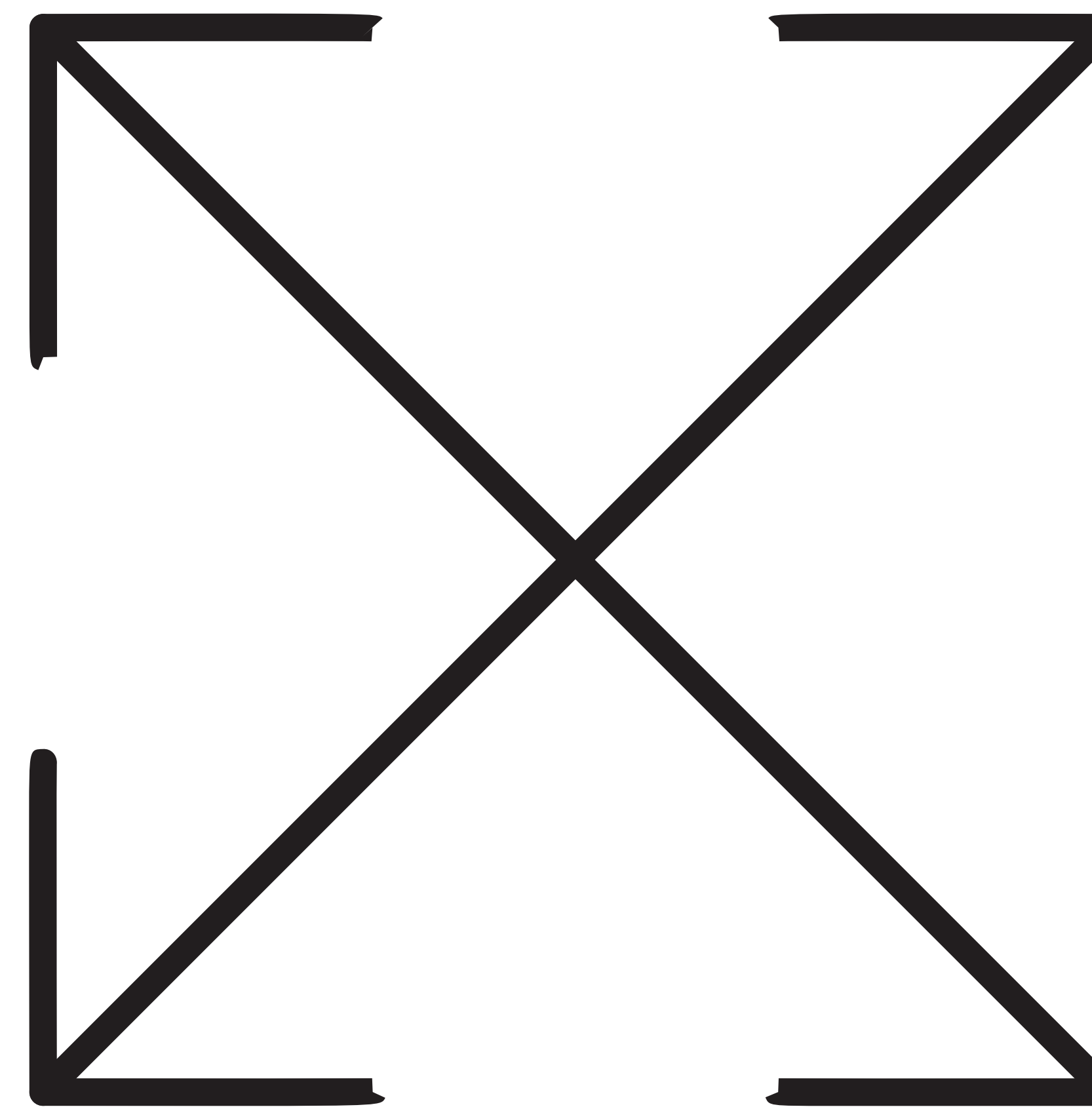

**Dateigrösse**

- Unter der Dateigrösse versteht man die **Datenmenge** des digitalen Bildes.
- Die Kompression muss **visuell** und nicht rechnerisch beurteilt werden.

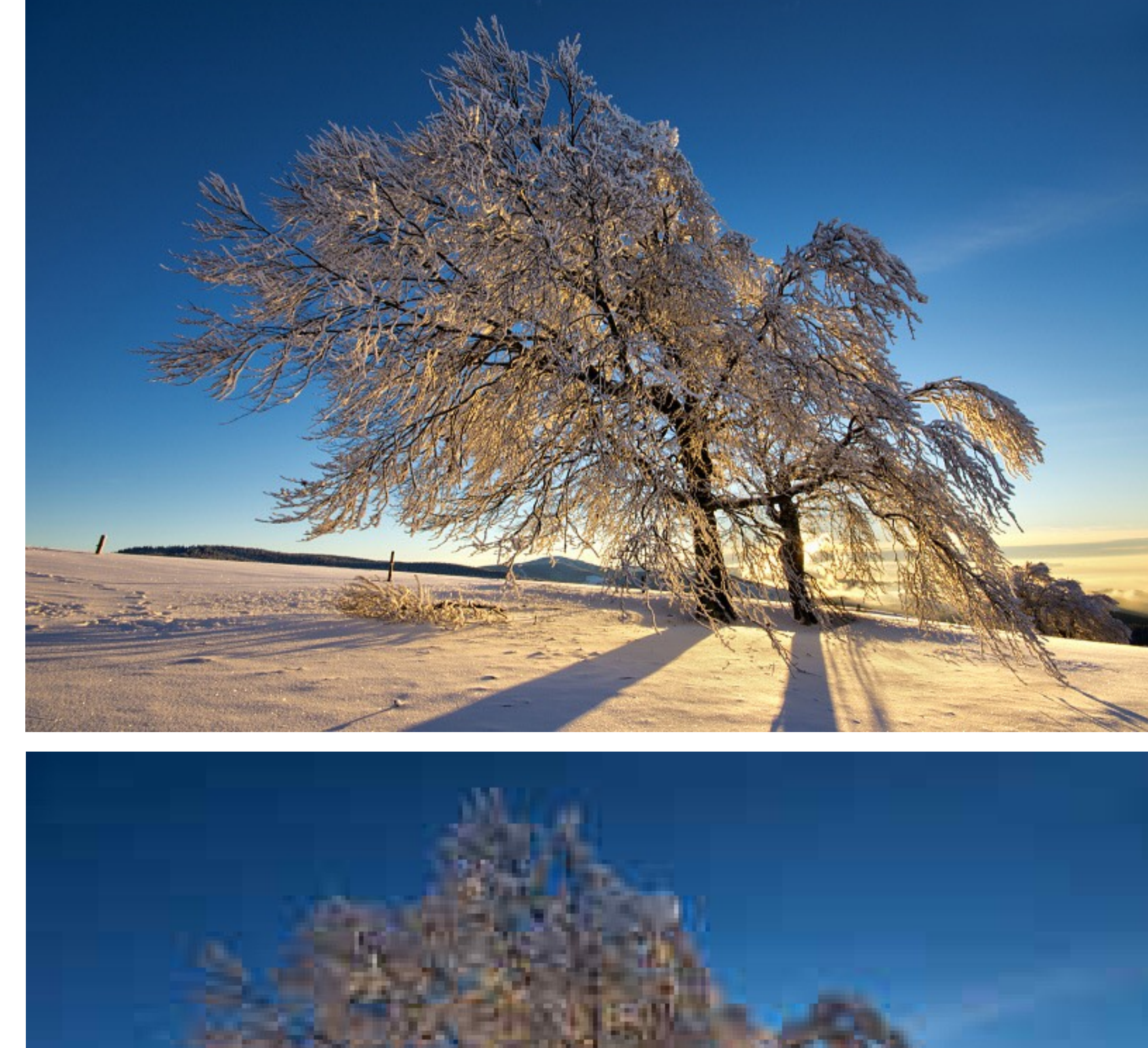

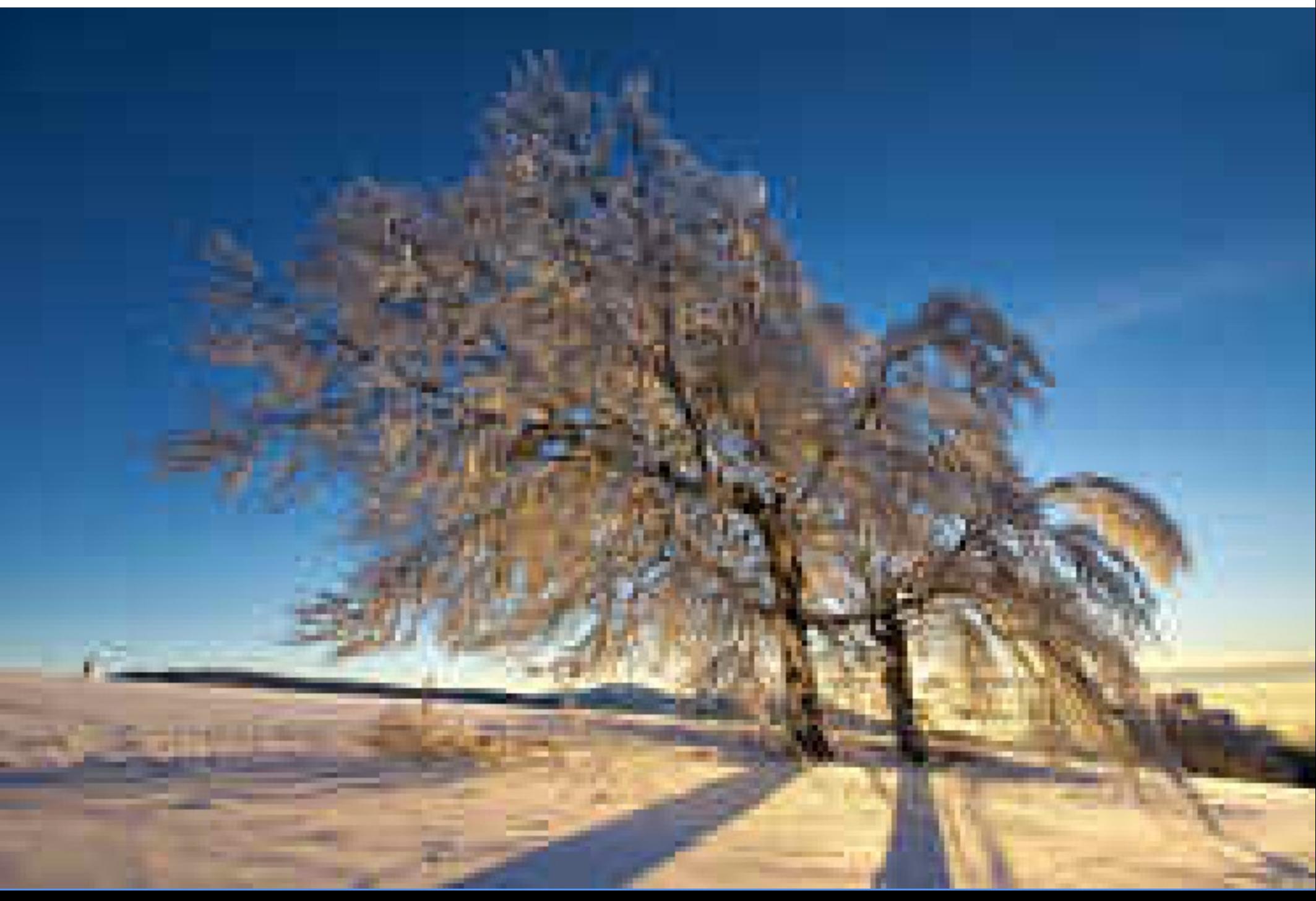

#### **Bildgrösse und Dateigrösse**

#### • **Dateigrösse ≤ 100 KB** Das ist eine Faustregel: Auflösung/Kompression nicht auf Kosten des Bildinhalts!

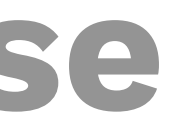

#### **Bildbearbeitung**

### • Es gibt Onlinetools für Bildbearbeitung.

- Bilder **bearbeiten**: [pixlr.com/](https://pixlr.com/)
- **Datenmenge** (Kompression) der Bilder anpassen: [tinypng.com](http://tinypng.com)